# **3.eラーニング講習受講申込から修了証明書交付まで**

# 1 **個人申込**

## **(1) 個人申込について**

受講申込者個人が単独で申込む方法です。

一旦、「個人申込」された申込を途中から「団体申込」に変更することはできません。またその逆もできません。 各講習で申込受付期間等が異なりますので「eラーニング講習事務日程一覧」をご確認ください。 ※eラーニング講習では定員制限は設けておりません。

### **(2) 申込手順**

協会ホームページからインターネットで申込を行います。(申込はインターネットに限ります。) 協会ホームページTop > 貸金業務取扱主任者 試験・講習・登録 > 登録講習 からお申込みください。 画面の指示に従い、申込を行ってください。

※受講申込には、資格試験の合格証書番号が必要です。

日本貸金業協会 (検索)

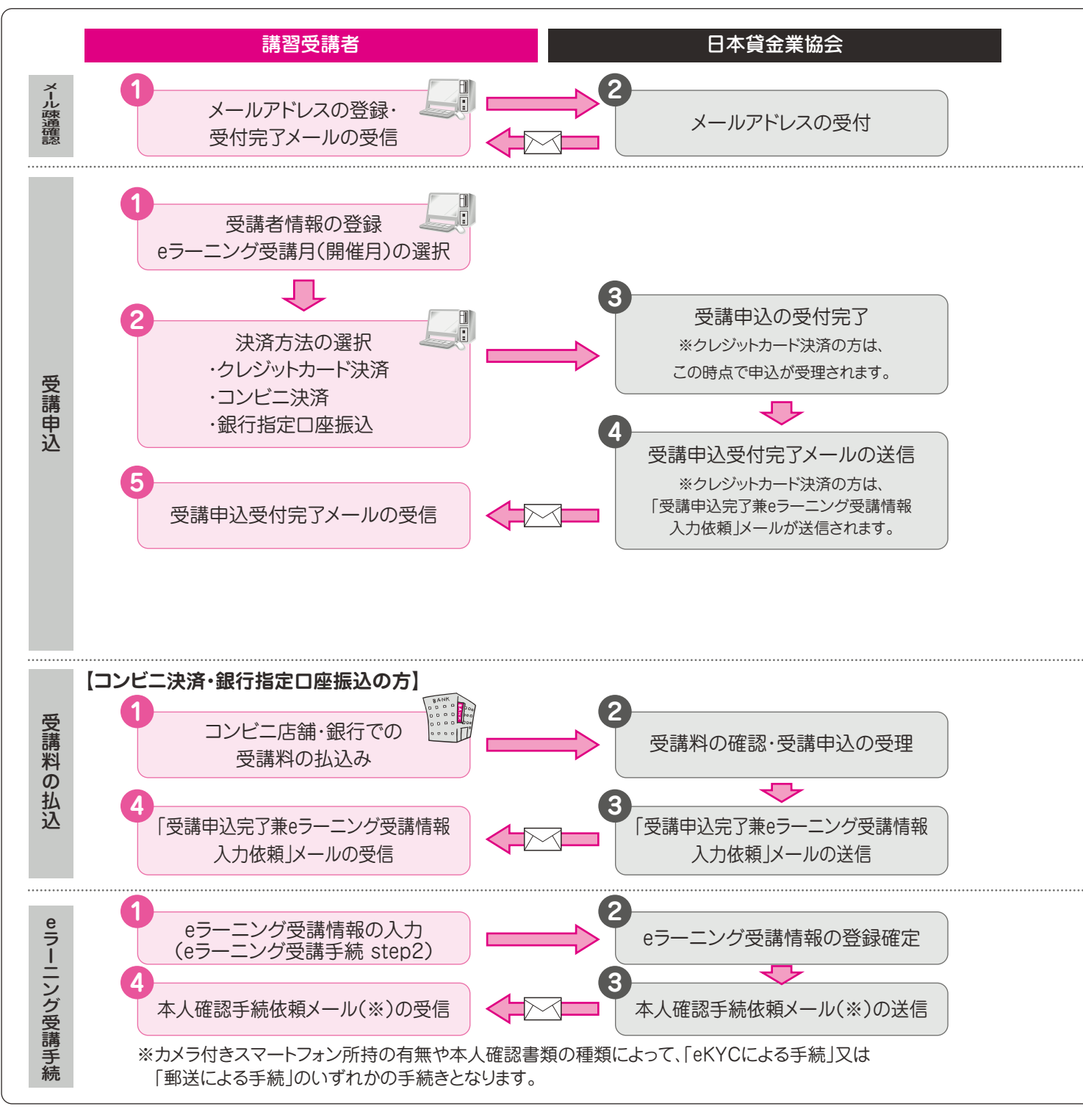

eラーニング講習を受講いただくには、パソコン(webカメラ機能が必要)またはスマートフォン(カメラ機能付)が必要です。 ※上記いずれかをお持ちでない方は、eラーニング講習を受講できません。 ※webカメラがパソコンに内蔵されていない場合、「外付け」する必要があります。

インターネット申込には、ご自身のメールアドレスが必要になります。登録いただいたメールアドレスは、緊急連絡が必要 となった場合等においても利用いたします。 Step gmail、yahooメール等のフリーメールアドレスのご利用はフリーメール運営者による受信メール制限等により、 メールが未着になることがありますので、極力フリーメール以外のメールアドレスをご利用ください。 受講申込(共通) eラーニング・ 会場 ࢶพ **【開催月の選択について】** 現在主任者登録を受けている方・・・・ <mark>3 p 「1.講習受講から主任者登録までの流れ」参照</mark> 初めて主任者登録を受ける方、主任者登録の有効期限が経過した方・・・・(<mark>3 p</mark> 「1.講習受講から主任者登録までの流れ」参照 **【受講申込時の注意点】 ՎҲལ݃ࡩݗ** 現在主任者登録を受けている方で登録更新が可能となる講習には、下記①②のとおり、更新申請可能期間(日数)が表 示されます。主任者登録の更新を受けようとする方は、必ずご確認ください。 Here Hollen Hollen <sub></sub> 主任者登録更新を受けようとする方は、登録更新の申請手続に余裕を持つため、当該期間(日数)を2 ヵ月(60 日)以上確 保することをおすすめします。 **4 P 「更新申請可能期間(日数)とは」参照** ①開催月選択画面に 更新申請可能日数(団体申請・個 ②申込者情報の最終確認画面に 更新申請可能期間 人申請別) が表示されています。  $\mathfrak k$ す。 (団体申請・個人申請別)が表示されています。 受講申込者情報 日本 ★郎 講習開催 氏名 ※「前」は「更新期間前」、 日数 フリガ ニホン タロウ 「経過」は「更新期間経 過」を意味し、更新可能 【必ずご確認ください】 where OR/OB  $\overline{\bullet}$ 当議習を修了された場合、主任者登録更新の申請可能期間は下記の通り 期間がない(更新期間 ・団体申請される場合 外)ことを表します。 ateps mm ɻɻྫ˕˕೧ʕʕ݆˕˕ೖ͖Δྫ˕˕೧ʕʕ݆˕˕ೖΉͲ ※「\*\*\*/\*\*\*」の表示 ・個人申請される場合

#### **【コンビニ決済・銀行指定口座振込をされる方へ】**

経過/30日

受講申込完了画面に払込期限と受講料払込に必要な情報が表示されます。また、同様の内容が記載された受講申込受 付メールを送信します。

受講申込は、協会で入金が確認できた時点で受理されますので、払込期限等を十分にご確認ください。 ※払込期限までに払込がない場合、受講申込は取消しされます。

は、現在主任者登録さ れていない方(更新申 請対象外)であることを 表します。

※払込期限は、受講申込日の翌日(翌日を含む)から10日後、もしくは受講申込最終日の翌々日のいずれか早く到来する日です。 例) 申込最終日が5月13日の講習を5月13日に申込んだ場合の払込期限は5月15日となります。

※受講申込受理後、「受講申込完了兼eラーニング受講情報入力依頼」メールを送信します。

#### **【eラーニング受講手続(step2)】**

 $-24888$ 

 $64000$ 

eラーニング受講に際し、①カメラ付きスマートフォン所持の有無、②使用する本人確認書類の種類、 ③講習教材送付先住所、④eラーニング受講案内送信先メールアドレスの情報を登録していただきます。 登録確定後、本人確認手続依頼案内をメール送信いたしますので、必ず本人確認手続を行ってください。

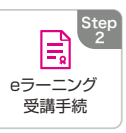

ɻɻྫ˕˕೧ʕʕ݆˕˕ೖ͖Δྫ˕˕೧ʕʕ݆˕˕ೖΉͲ 3ɼ3

主任者登録の申請が「更新」扱いでない場合は、講習受講日から6ヵ月以内であれば主任者登録を行うことが可能です。

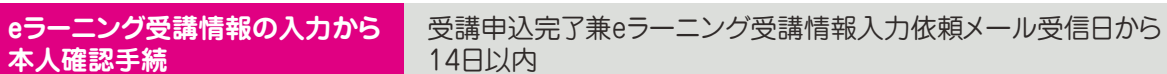

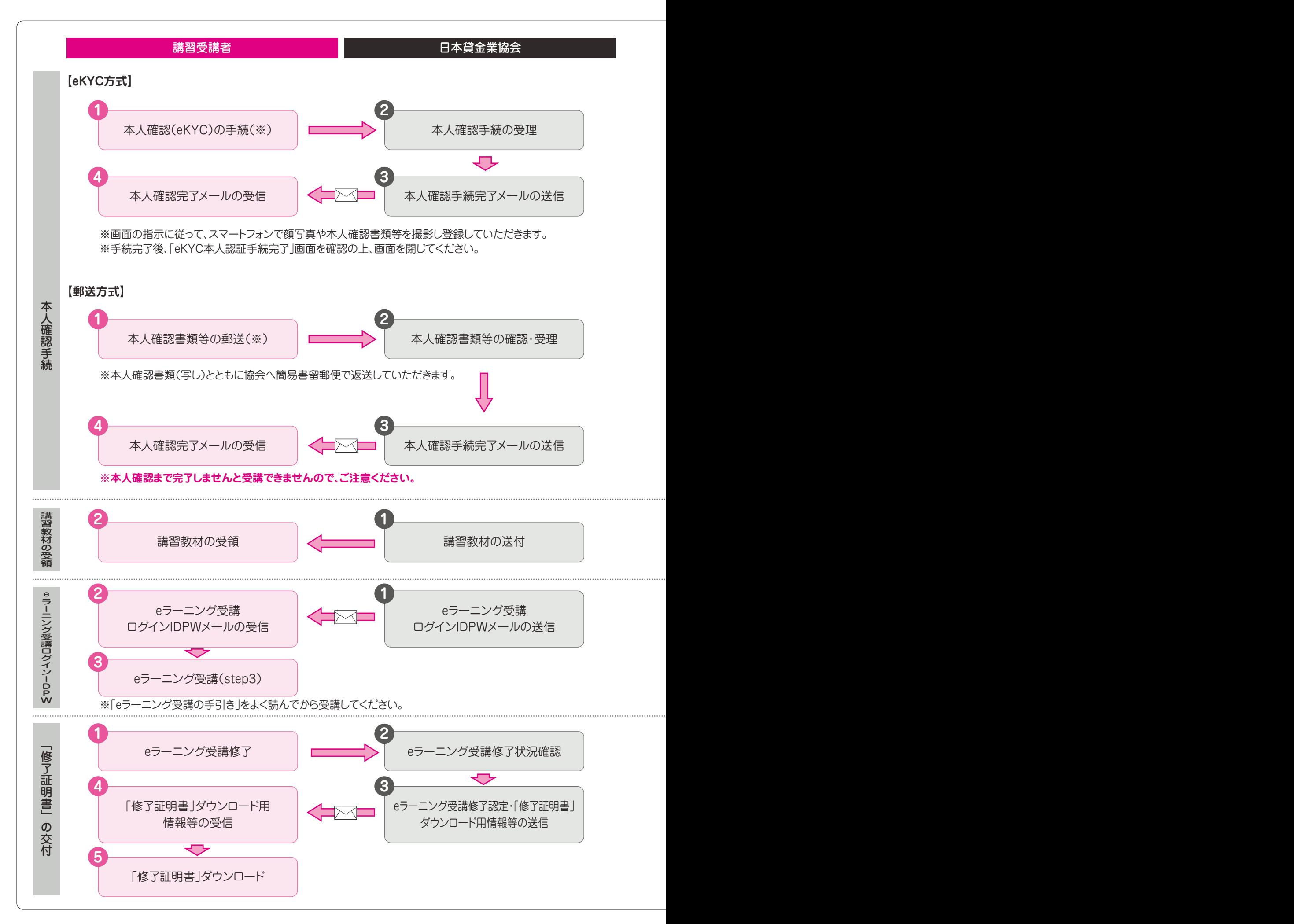

#### **【本人確認手続(「eKYC方式」、「郵送方式」)】**

「eKYC方式」とは、カメラ付きスマートフォンで顔写真や本人確認書類等を撮影し、オンライン上で、本人確認を行います。 「郵送方式」とは、本人確認書類(写し)等を郵送し、本人確認を行います。

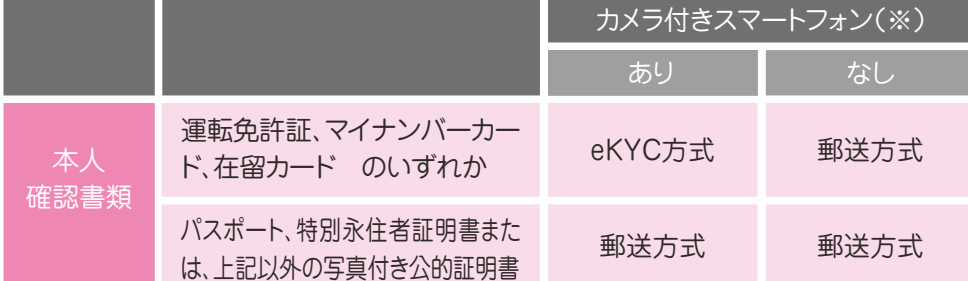

※本人確認手続(eKYC)に一部利用できない機種がございます。(詳細は「本人確認手続画面」の「一覧表」でご確認してくださ い。)利用できない機種をお持ちの場合は「なし」を選択してください。

#### **「eKYC方式」の方**

カメラ付きスマートフォンで、本人確認手続依頼案内メール本文のURLから本人確認手続サイトへ遷移(※)し、画面の 案内に従って顔写真や本人確認書類等の撮影を行ってください。

※step2登録から2週間が経過するとメールにあるURLが無効となります。その場合再度「eラーニング受講手続 (step2)」を行ってください。

#### **「郵送方式」の方**

本人確認手続依頼案内メール本文に記載のとおり、本人確認書類(写し)等を協会あてに簡易書留で郵送してください。 協会ホームページ掲載の「[eラーニング講習]本人確認手続書類等送付票」を使用してください。

※郵送方式による本人確認を行う方は、「受講申込完了兼eラーニング受講情報入力」依頼メール受信日から14日以内に 簡易書留で郵送ください。

〈郵送先〉

〒108-0074 東京都港区高輪3-19-15 二葉高輪ビル 日本貸金業協会 資格試験センター 登録事務課あて | 注意 | この本人確認手続まで完了しないと受講できず欠席扱いとなります。

#### **【講習教材・eラーニング受講ログインIDパスワードの受領】**

本人確認手続完了後、eラーニング講習開始前にあらかじめ登録いただいた講習教材送付先住所に「講習教材」を配送 (宅配便)し、またメールアドレス宛に「eラーニング受講ログインIDパスワード」をメールで前月の所定日にご案内します。

※eラーニング受講の手順等については、協会ホームページの「eラーニング受講」のアイコン(step3)のトップ画面に 表示されている「eラーニング受講の手引き」をご確認ください。

』<sub>※</sub>いいつのフのラ。(文語性ツ)区述はいりこしのこ7*06)*<br>3 タイプン Step ※受講可能期間は、「選択した月の1日から末日」までです。当該月末時点で未修了の場合は欠席 扱いとなります。(受講料の返還はいたしません。)

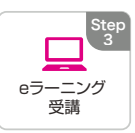

#### **【「修了証明書」の交付】**

全てのeラーニングカリキュラムの受講が修了した後、協会にて受講状況等を確認いたします。

※カリキュラムに沿って正しく受講されていない場合などが判明した場合は、受講者の方にご連絡等を行うことがあり ます。

修了認定の後、協会ホームページから「修了証明書」をダウンロードする際に必要な情報等をメール送信いたします。 ※「修了証明書」のダウンロードは、講習開催日(修了日)以降可能となります。

※講習を修了しただけでは主任者登録はされません。必ず「主任者登録の手引き」を確認して、申請を行ってください。